# **Navigating Suicidal Ideation: A Supportive Session for Families**

# June 27 2024 1:30-3:00pm MST

In this session, we will discuss experiences of suicidal ideation within First Nations families, offering insights into recognizing signs and risk factors, and explore proactive strategies for prevention while emphasizing the crucial role of support networks. Additionally, we will equip attendees with practical coping mechanisms and stress the importance of self-care in navigating these sensitive and challenging circumstances. Together, we will foster a space of understanding, resilience, and empowerment for those supporting loved ones facing suicidal ideation.

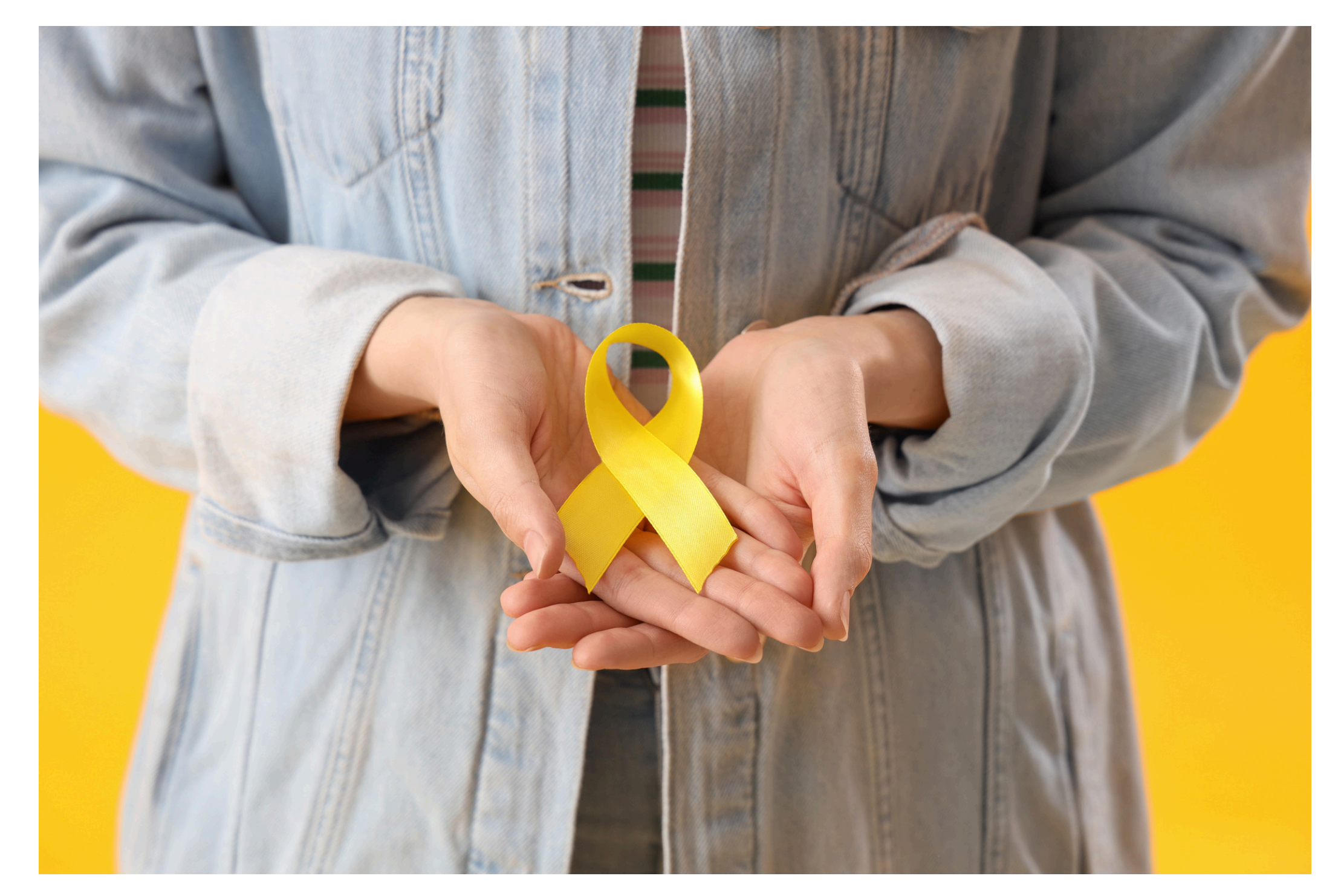

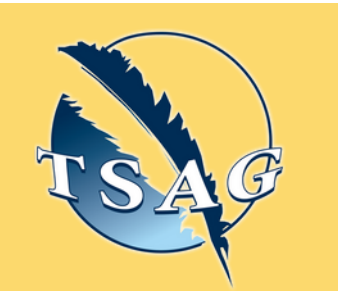

### **Learning Outcomes:**

- Enhanced Awareness
- Proactive Strategies
- Support Network Expansion
- Self-Care

### **Speakers:**

**Alicia Hockett, Mental Health Counsellor (Masters in Counselling Psychology), Dóchas Psychological Services**

## **DÓCHAS PSYCHOLOGICAL SERVICES, INC .**

Target Audience: Those who are supporting a loved one experiencing suicidal ideations.

Please register for session at: [https://fntn.ca/Home/Registe](https://fntn.ca/Home/Register-VC?eid=21383) [r-VC?eid=21383](https://fntn.ca/Home/Register-VC?eid=21383)

To access this session from *zoom:* [https://fntn.zoom.us/s/867991](https://fntn.zoom.us/s/86799161150) [61150](https://fntn.zoom.us/s/86799161150) Meeting ID: 867 9916 1150 Passcode: 462378

**Please select "join meeting as an Attendee", once logged-in**

To access this session from an *audio line:* 1-587-328-1099 Meeting ID: 867 9916 1150 Passcode: 462378

First Nations Telehealth Network [WWW.FNTN.CA](https://fntn.ca/) 1.888.999.3356 VCHELP@FNTN.CA

#### To join via internet browser

1. Please click the link below to join the webinar: h[ttps](https://fntn.zoom.us/join)://fntn.zoom.us/join

- 2. Enter Meeting ID: 867 9916 1150
- 3 . Pas s c ode : 4 6 2 3 7 8
- 4. Click the option " click here" (See image below)

Launching...

Please click Open Zoom Meetings if you see the system dialog.

If nothing prompts from browser, click here to launch the meeting, or download & run Zoom.

5. Another option will show up on the bottom, please click " join from your browser" (See image  $below)$ 

Launching...

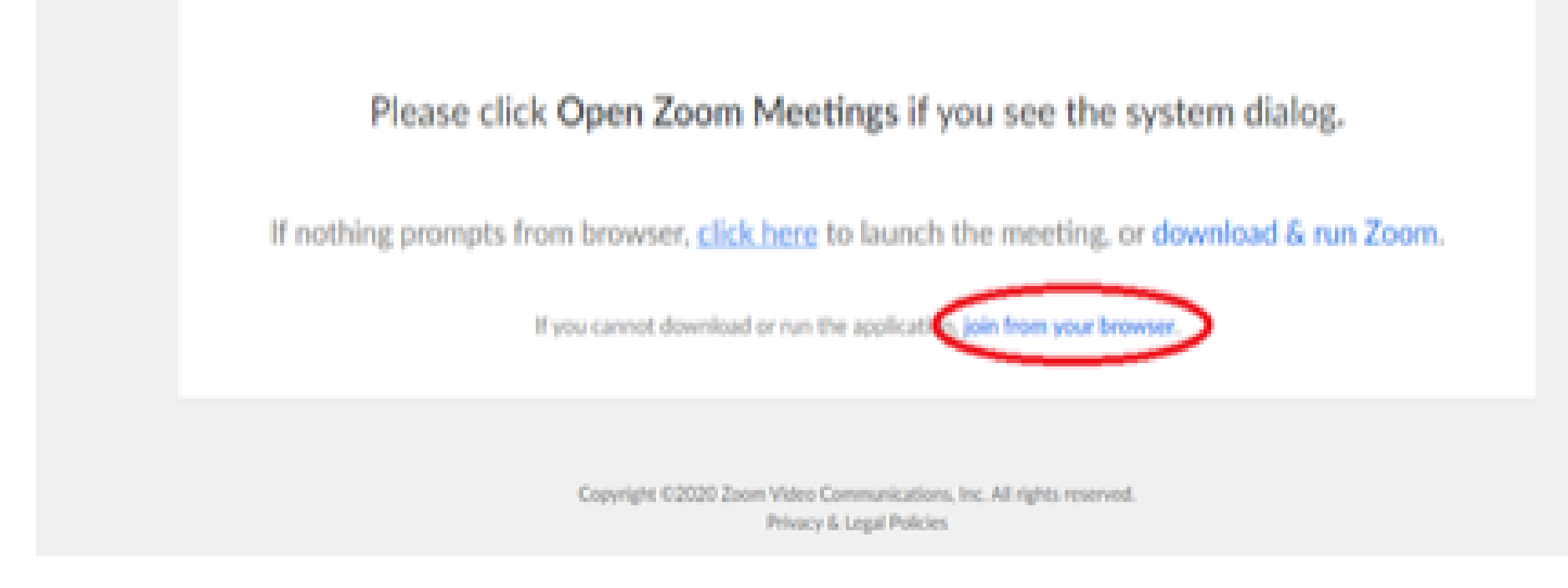

6. You will now join the webinar, by default all attendees of the webinar are m u t ed.

#### To join Via Zoom apps:

1. Please click the link below to join the webinar: h[ttps](https://fntn.zoom.us/join)://fntn.zoom.us/join

- 2. Enter Meeting ID: 867 9916 1150
- 3 . Pas s c ode : 4 6 2 3 7 8
- 4. Choose "download and run Zoom"
- 5. An executable file will be download, please run the file

6. After the file has been installed, you will be ask to enter your "email" and your " na m e "

7. You will now join the webinar, by default all attendees of the webinar are m u t ed.